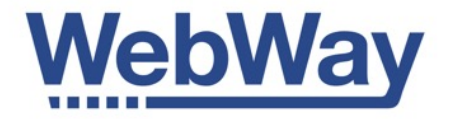

# **NANO 3G**

# **Engineers Manual**

July 2015

Version 1.0

WebWayOne Ltd, Kingfisher Court, Hambridge Road, Newbury, Berkshire. RG14 5SJ.

[www.webwayone.co.uk](http://www.webwayone.co.uk) www.webwayworld.com

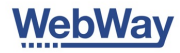

# **Quick start for Communicator Nano**

First configure your WebWay Communicator Nano using [www.webwayworld.com](http://www.webwayworld.com). If you are not using WebWay World go to Page 10 for manual configuration. Follow the instructions below and when the status lights are green you are connected to the WebWay World platform.

You can use your Nano for just remote management of your alarm panel, or send alarms to your preferred ARC.

Connecting the Nano using your panel's serial data bus output enables UDL over 3G/GPRS.

To add alarm signalling you must have selected your preferred ARC and obtained a Site ID/Chip Number from your ARC. This information must be entered into the Site Creation form in WebWay World.

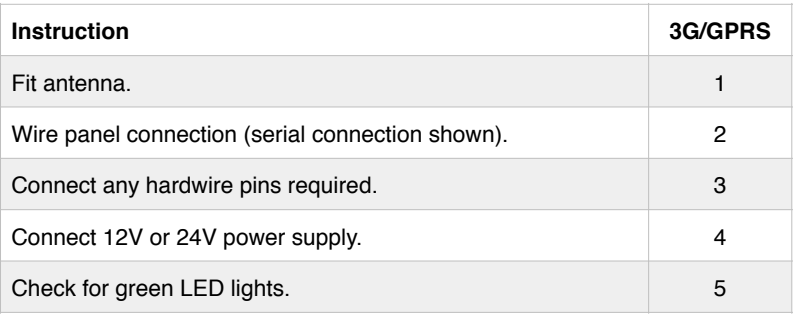

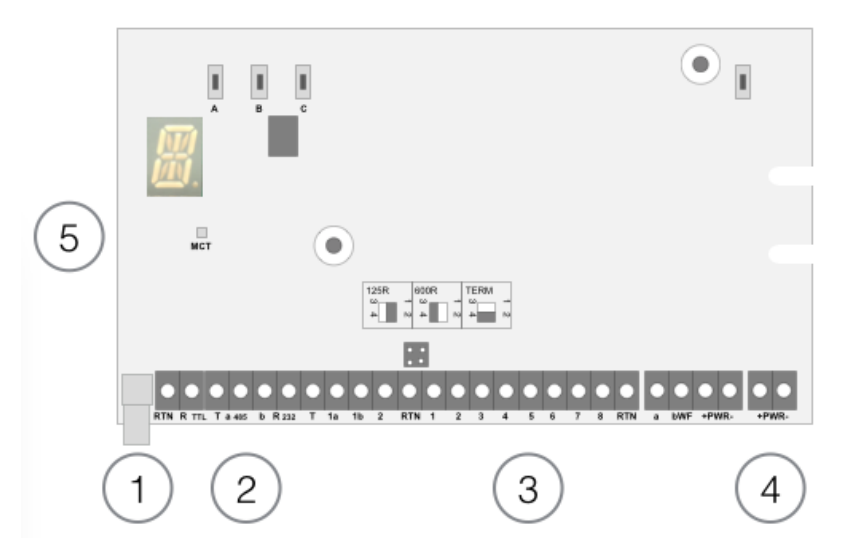

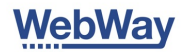

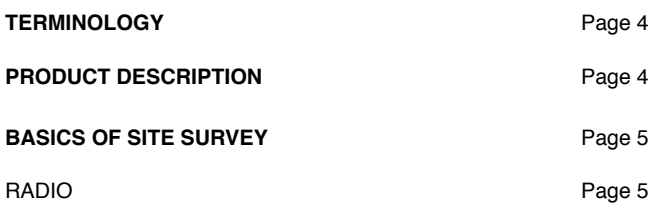

#### **INSTALLATION PROCESS AND TROUBLE SHOOTING**

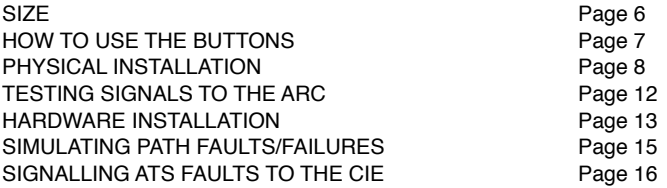

#### **TROUBLE SHOOTING**

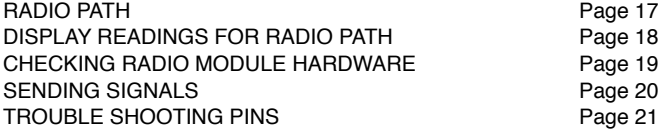

### **LEARNING THE BUTTONS, DISPLAY MENU AND LEDS**

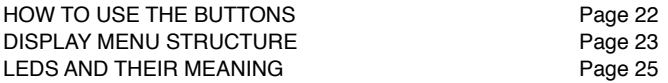

### **COMPLIANCE**

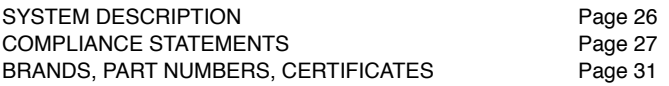

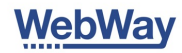

### **Terminology**

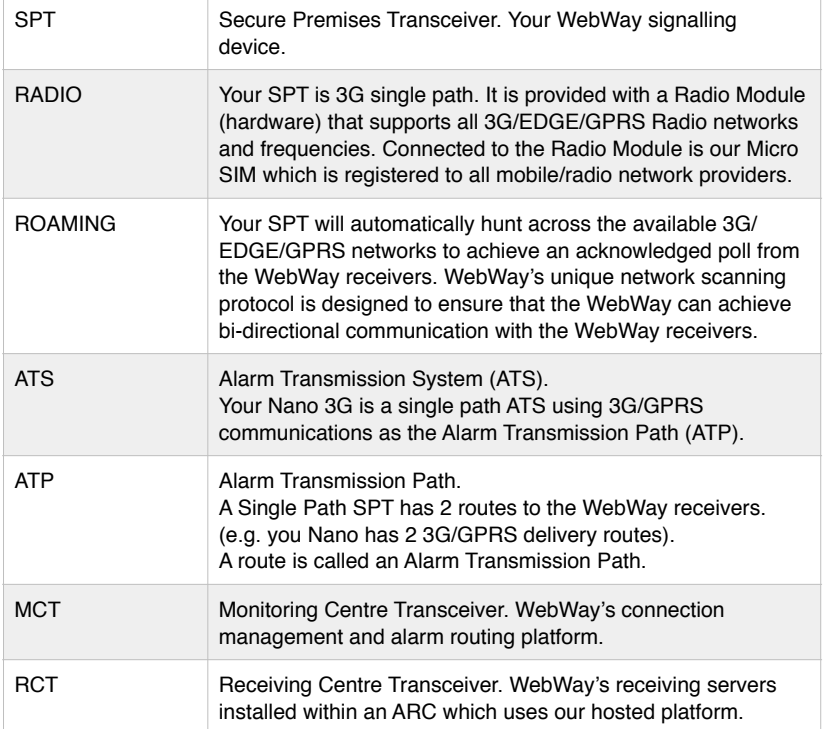

### Product description

WebWay Nano is a single path 3G/EDGE/GPRS communications device. Nano can be used for remote panel servicing only (UDL), without the need for an ARC connection, or UDL with alarm signalling to your preferred ARC. The Nano polls the WebWay servers every 30 minutes. Configure your network reporting time in WebWay World Site Creation to Grade 2 24 hour, Grade 3 5 hour or Grade 3 1 hour.

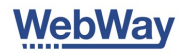

### Basics of site surveys … Radio

WebWay Nano 3G is provided with a Radio Module which operates GSM/GPRS/ EDGE/3G.

The SIM is registered to local network (check on line for a full list of partners) e.g. UK O2, Vodafone, Orange, T-Mobile.

3G services operates at frequencies which penetrate material/buildings better than 2G (EDGE/GPRS).

Signal strength readings are less important with 3G than 2G.

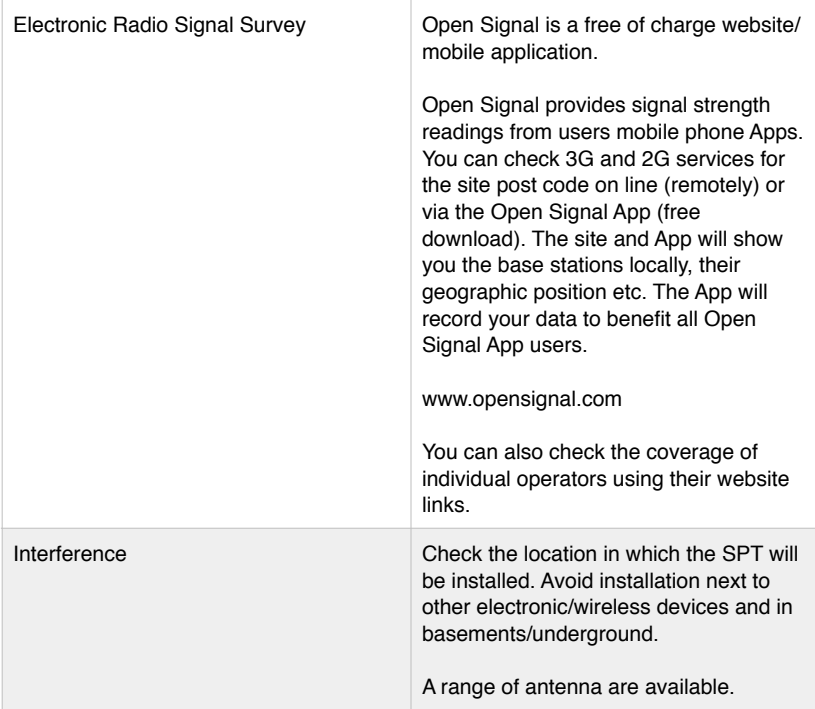

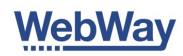

### SIZE

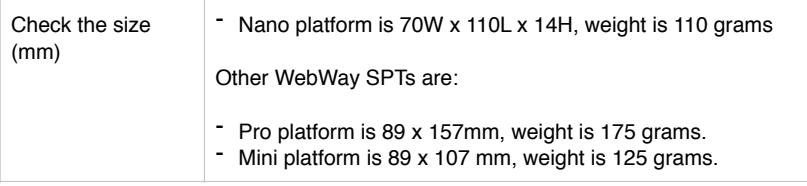

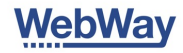

### Physical Installation, Auto Take On and Troubleshooting

Installation, Auto Take On and trouble shooting procedures are identical for Pro and Mini formats.

- Your WebWay is designed to automatically configure itself (Auto Take On).
- Submit your configuration online (using your [www.webwayworld.com](http://www.webwayworld.com) log in).
- Follow the steps in the Quick Start Guides and the WebWay will download it's configuration and commission ready for you to test signals to the ARC.

### How to use the buttons

Use button A or B to scroll through menu's to select numbers or letters when in entry mode.

Use button C when a menu is selected to start entering data. Use button C again to finish data entry.

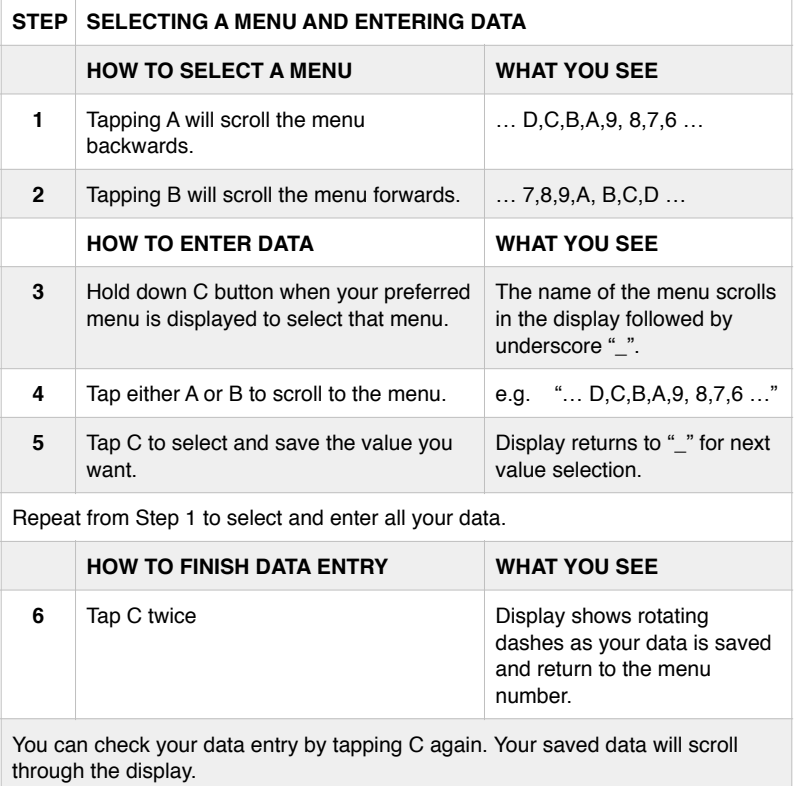

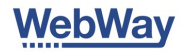

# Installing your WebWay Nano

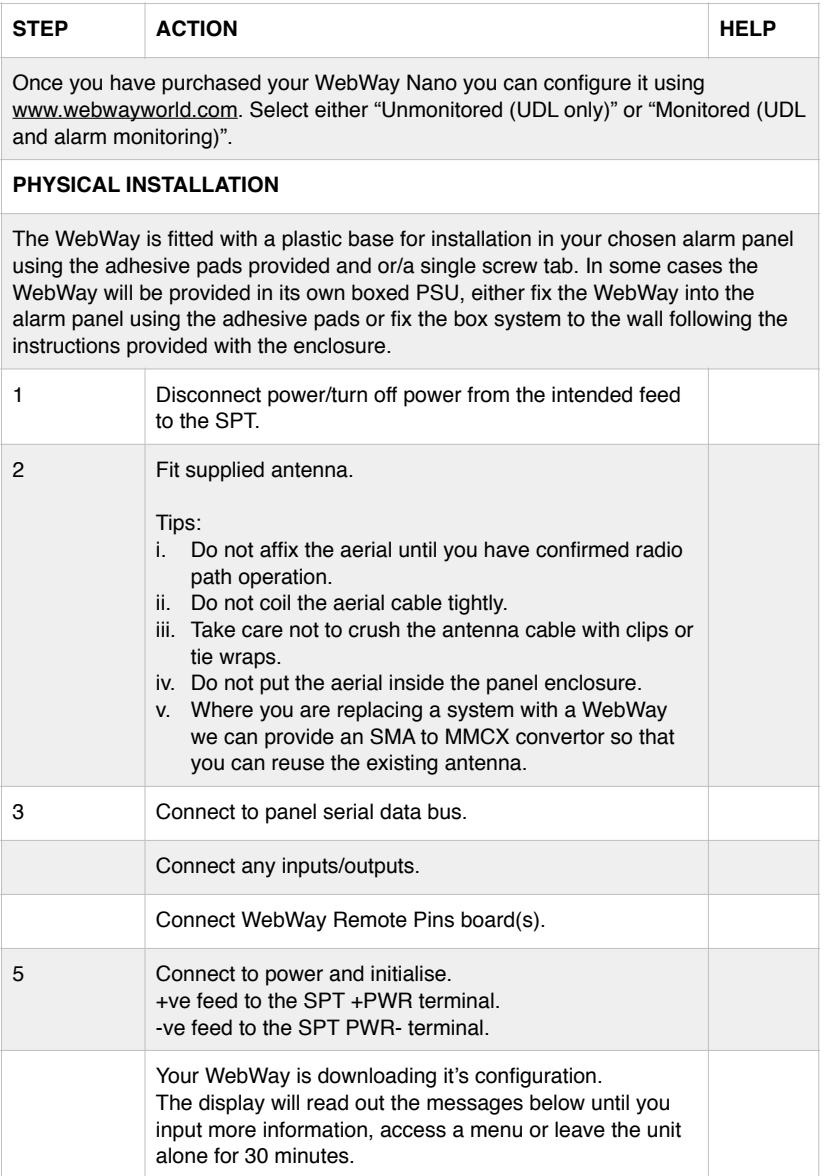

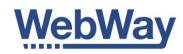

# Your WebWay Nano will display as follows on reboot

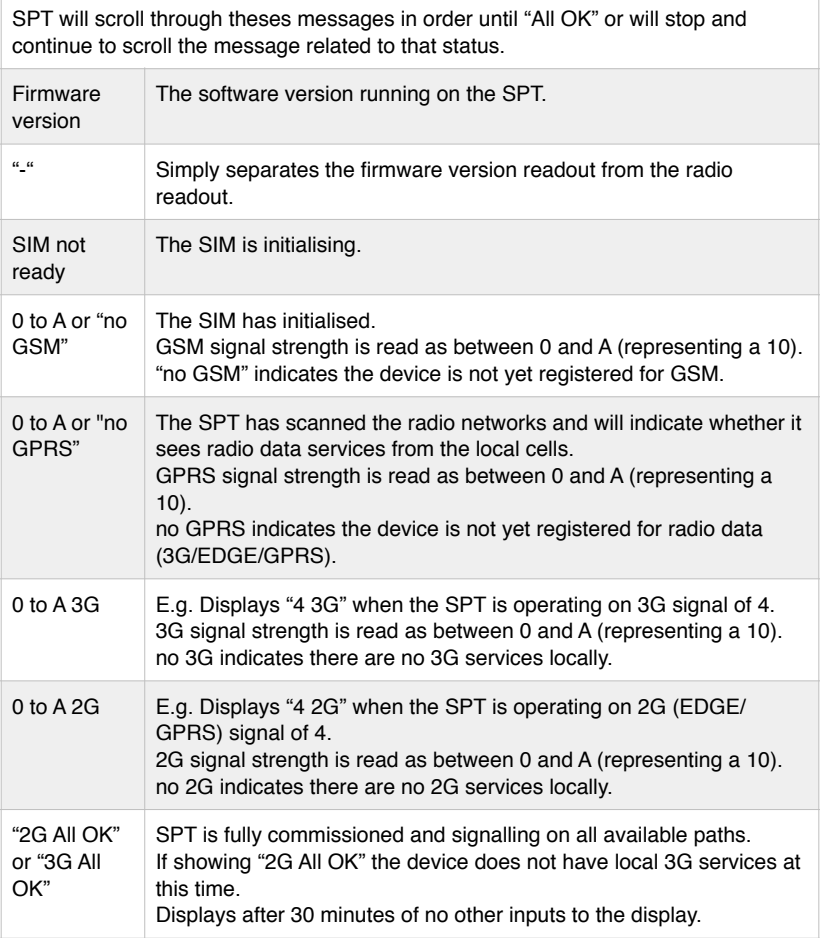

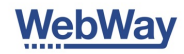

# Manual configuration

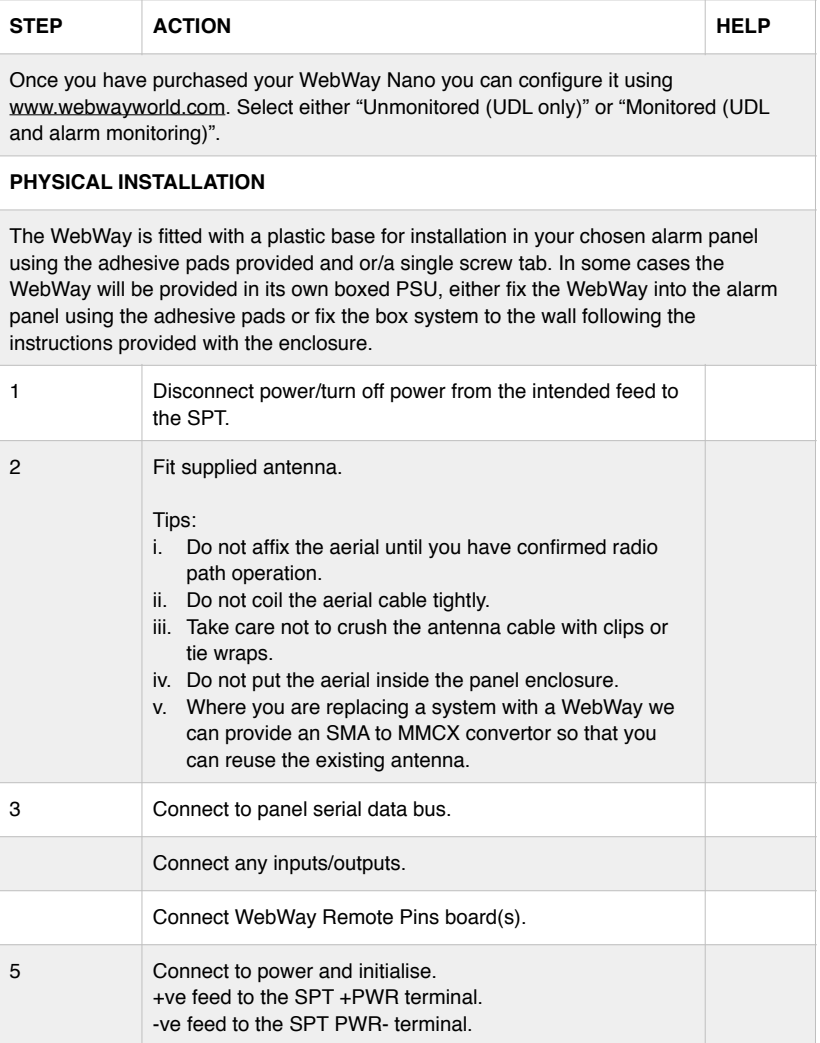

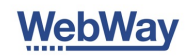

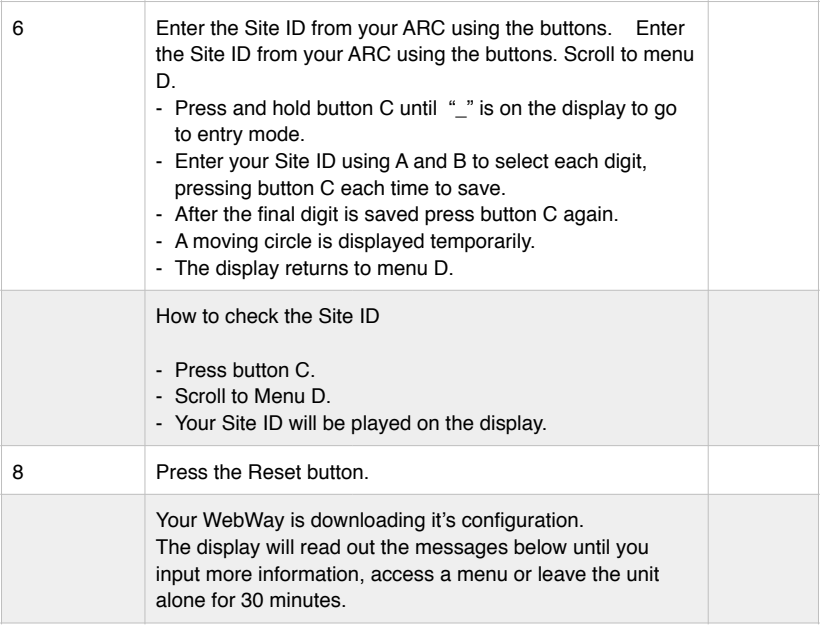

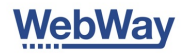

### Testing signals to the ARC

### **SIA signalling**

You will need to be connected to the panels serial bus. If you need help go to WebWay World for detailed instructions for your panel, including videos.

#### **When using RS485 connectivity**

Jumper 1 & 2 = Termination of the RS485 bus at 125ohms Jumper 3 &  $4 =$  Termination of the RS485 bus at 600 ohms Jumper 4 &  $2 = No$  Termination of the RS485 (Default)

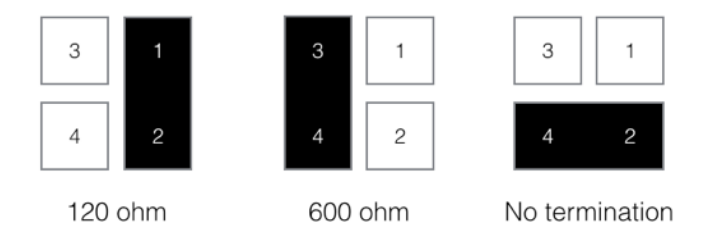

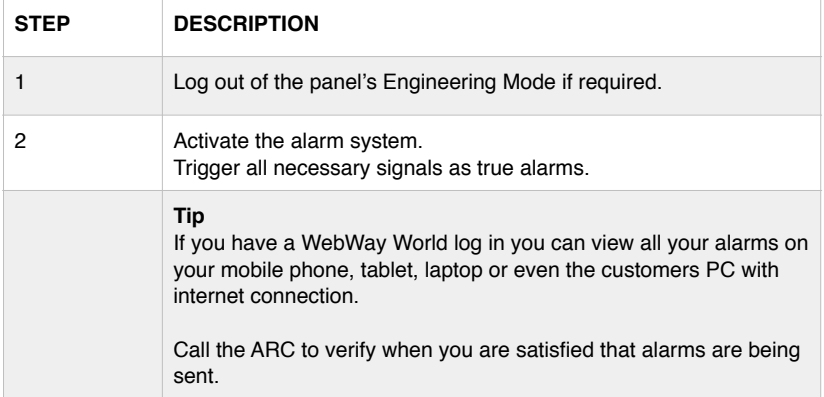

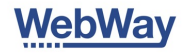

### Hardwire inputs (Nano)

**Diagram A:** Pins 1-8, high. Input threshold high-low 2.0V DC (max input: 30V DC) **Diagram B:** Pins 1-8, low. Input threshold low to high 4.0V DC (max input 30V DC)

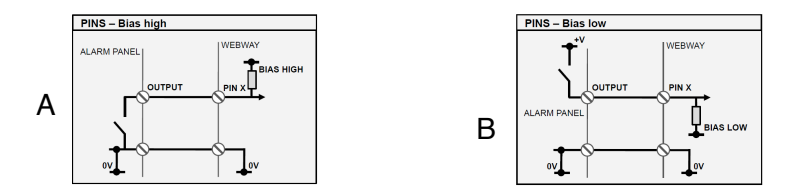

# Standard input configuration

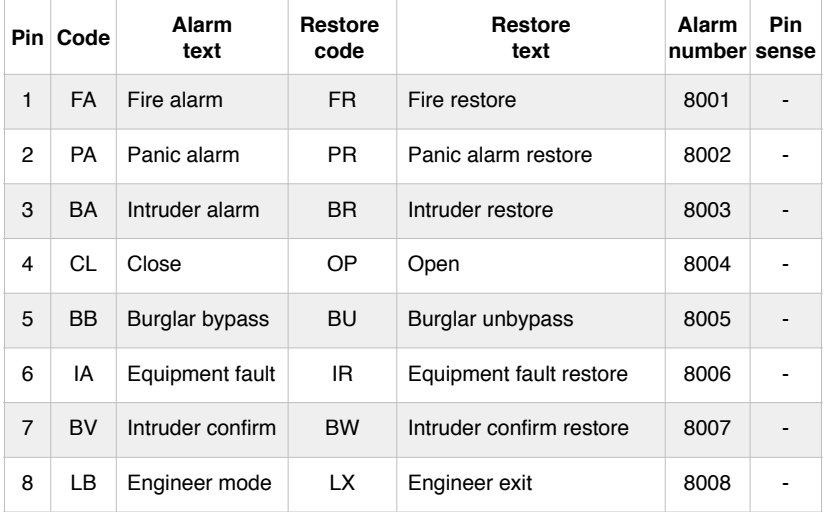

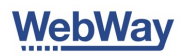

## EOL inputs wiring

Alarm and restore conditions may be reversed.

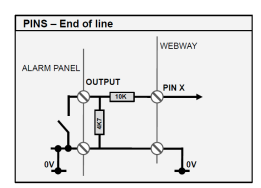

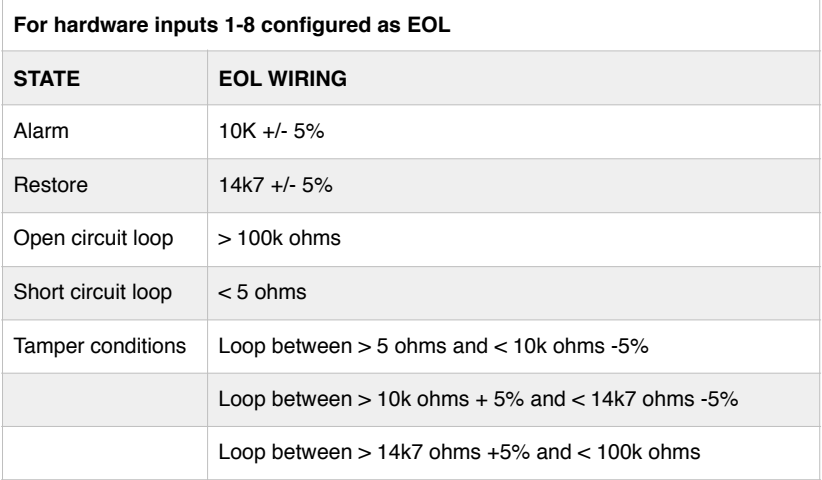

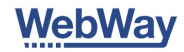

### Testing paths

During a site inspection it is useful to be able to send "Test Alarms" over each path which do not get delivered to the ARC. You can instruct the SPT to send "Test Path" messages over each of it's transmission paths using the buttons.

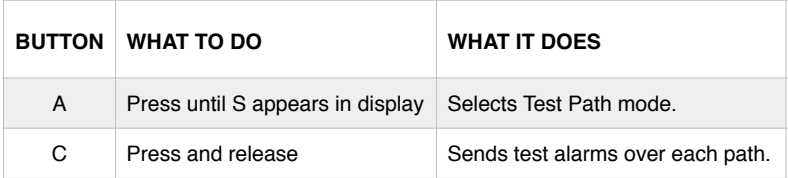

### Simulating path faults/failures

You can fail the transmission paths without disconnecting the aerial.

### Kill paths using buttons\*

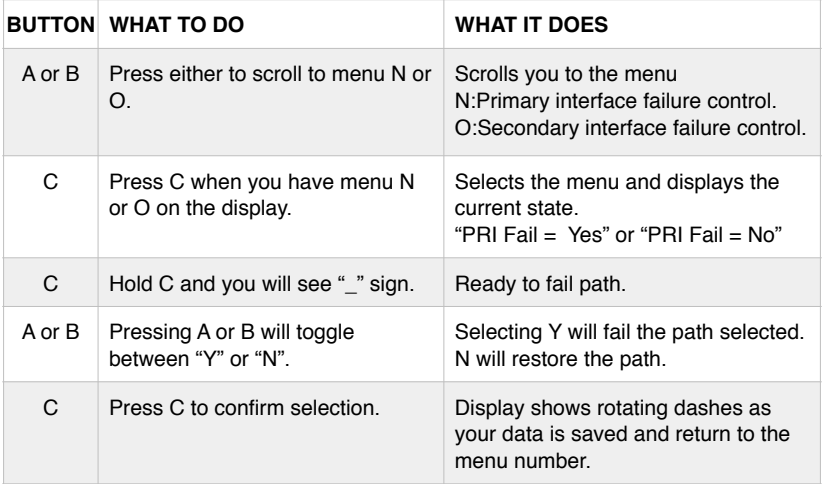

\*v1.10 - SPT Firmware (minimum)

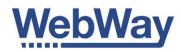

# Signalling ATS faults to the CIE using SPT outputs

### **Important note. Not all Outputs are used for each application. Wire as per table.**

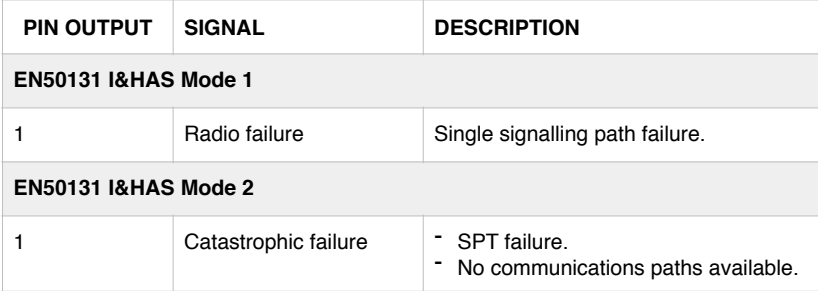

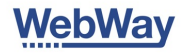

### Trouble shooting the Radio transmission path

The SPT provides detailed diagnostics using LEDs and the Display to prove the cause of a Radio network problem. If you have a WebWay World login you can see diagnostics in your browser. You can identify if the problem is with:

- The SPT configuration.  $\blacksquare$
- SPT Radio Module, Micro SIM and it's configuration.  $\blacksquare$
- Local cell signal strength.  $\blacksquare$
- The communications between SPT and WebWay MCT receivers.  $\blacksquare$

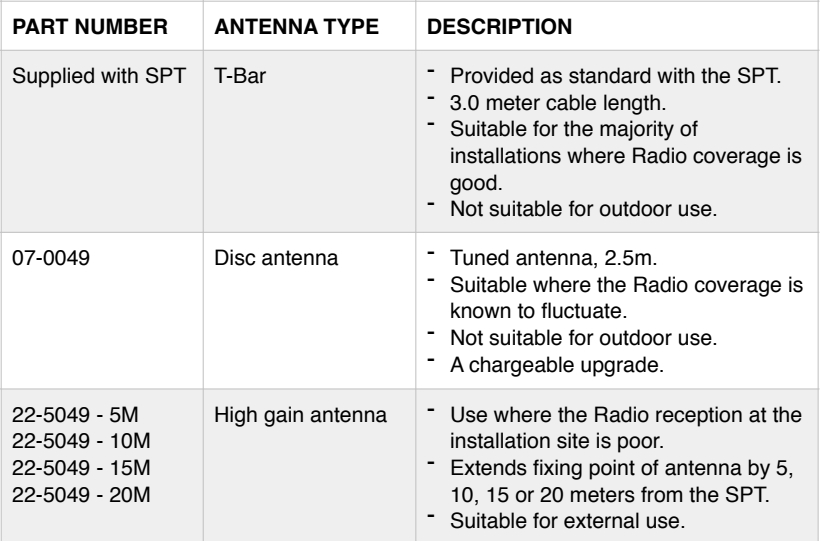

If you are replacing a signalling device which has an antenna and the signal reception is known to be good you can connect it to your SPT. You may require an SMA to MMCX convertor which can be purchased from WebWay.

#### **Tips**

- Avoid installation near
	- electrical conduits.
	- devices which may cause interference such as electrical/radio/wireless
- Installations below ground will require
	- a High Gain antenna or re-positioning of the SPT.
- Do not coil the antenna cable for T-Bar, Disc or High gain.
- Take care not to crush the antenna cable with clips or tie wraps.
- Do not extended or shorten the cable yourself.
- Do not put the aerial inside the panel enclosure.

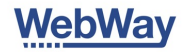

### Display readings for Radio transmission path

During installation the SPT's display will read out the messages in the order below. When attending site to fix a problem the SPT display will be reading out one of those messages. If the display is asleep (off), tap the A button once and the display will light up.

### **Tips**

- Do not affix the aerial until you have confirmed radio path operation.
- Do not coil the aerial cable tightly, crush the antenna cable with clips or tie wraps or put the aerial inside the panel enclosure.
- If replacing a system with a WebWay order our SMA to MMCX convertor to use existing antenna.
- 3G Radio frequencies which provide improved material/building penetration.
- 3G Radio will operate well at signal strength readings below that of 2G.
- GPRS is a low frequency service.
- Without good reception performance may be poor.
- Attempt to achieve a signal strength indication of 3 or better.

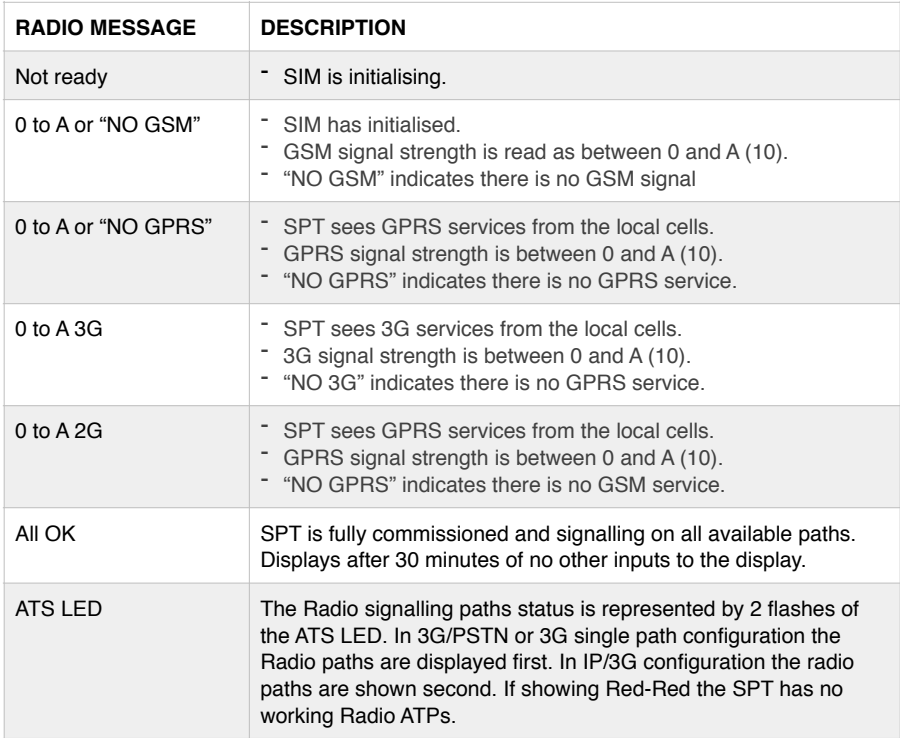

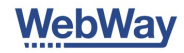

# Checking the status of the Radio module and hardware

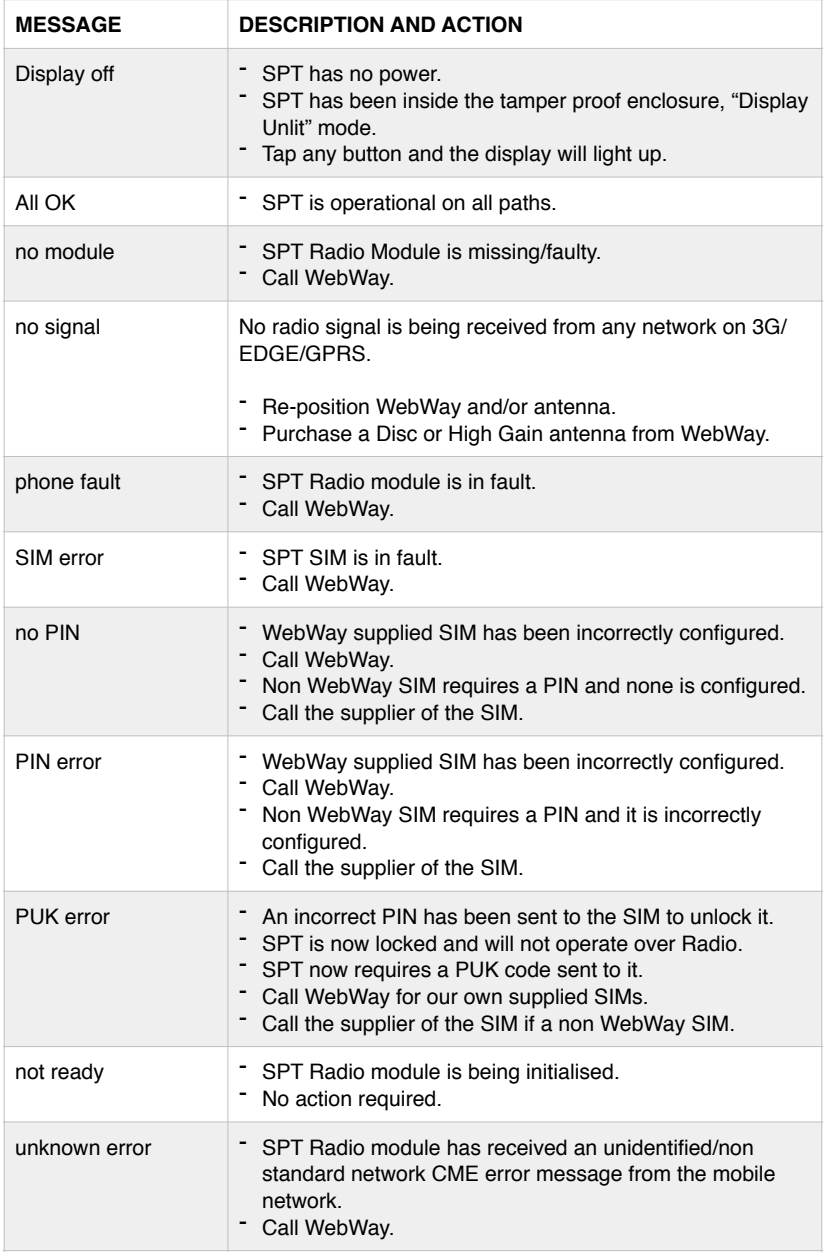

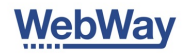

### Trouble shooting sending signals

If signals are not being received at the ARC you can use the LEDs, display and WebWay World to check the configuration of the device and receivers for the following:

- SPT Power.  $\blacksquare$
- SPT Commissioned state.  $\blacksquare$
- Operation of ATPs.  $\blacksquare$
- Message acknowledgement/queuing.  $\blacksquare$
- Site ID  $\blacksquare$

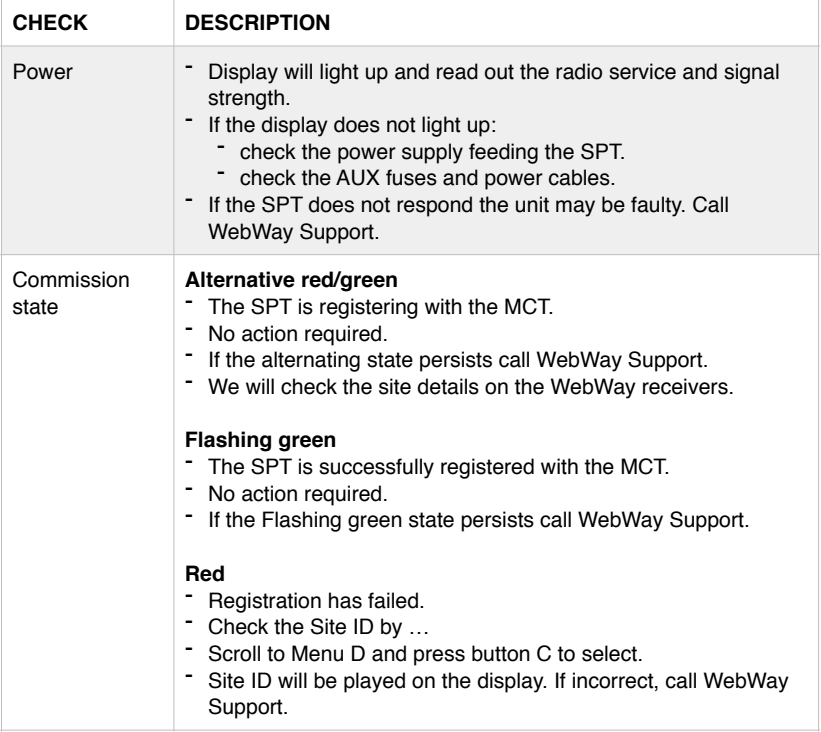

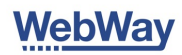

### Trouble shooting Pins

If you have a WebWay World log in you can check your original configuration on line.

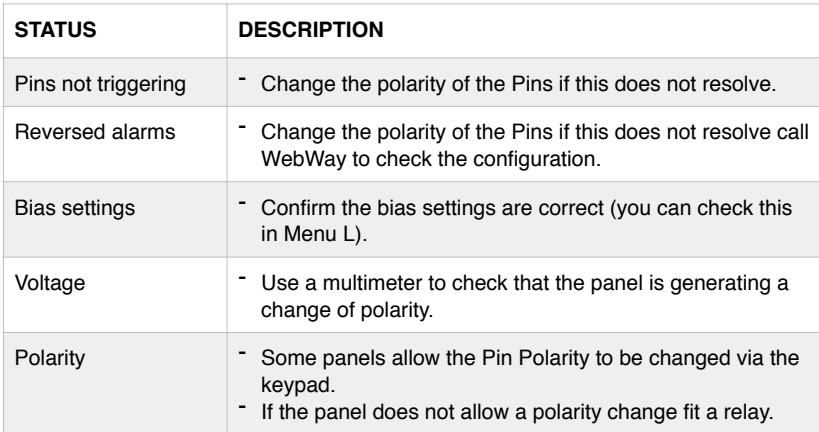

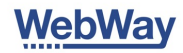

### Learning the buttons, display menu and LEDs

### How to use the buttons

Use button A or B to scroll through menu's to select numbers or letters when in entry mode. Use button C when a menu is selected to start entering data. Use button C again to finish data entry.

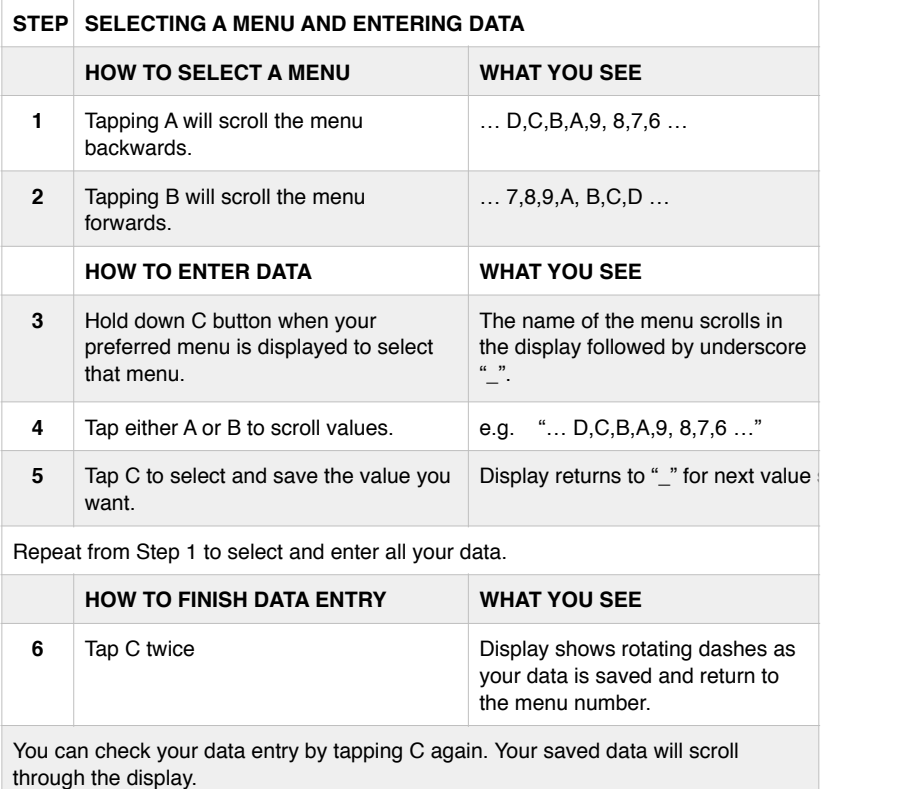

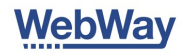

### Menu structure

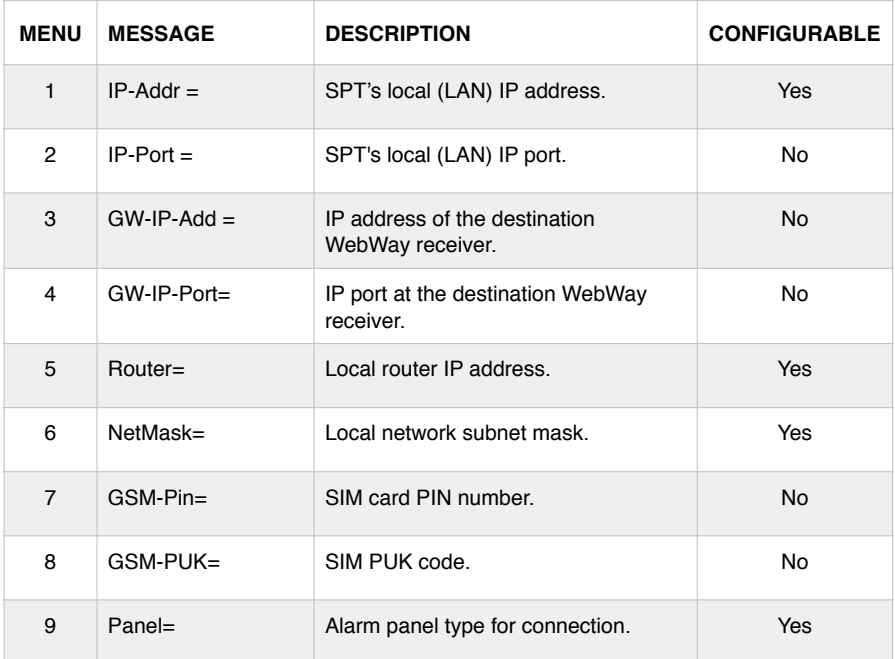

If a panel type is selected but the SPT and panel are not connected (serial bus or modem capture) this menu will read out "Panel Lost".

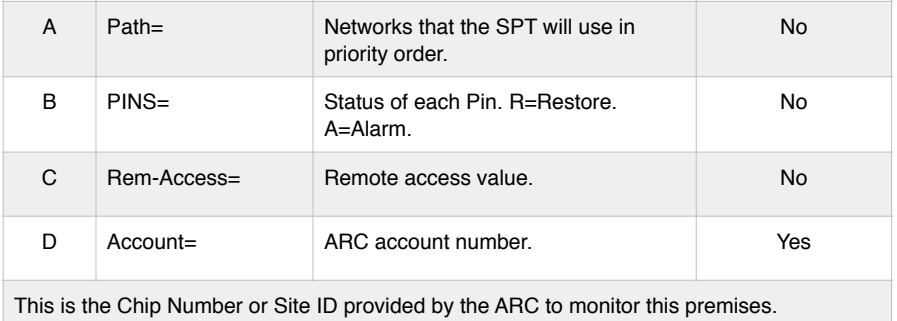

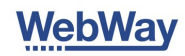

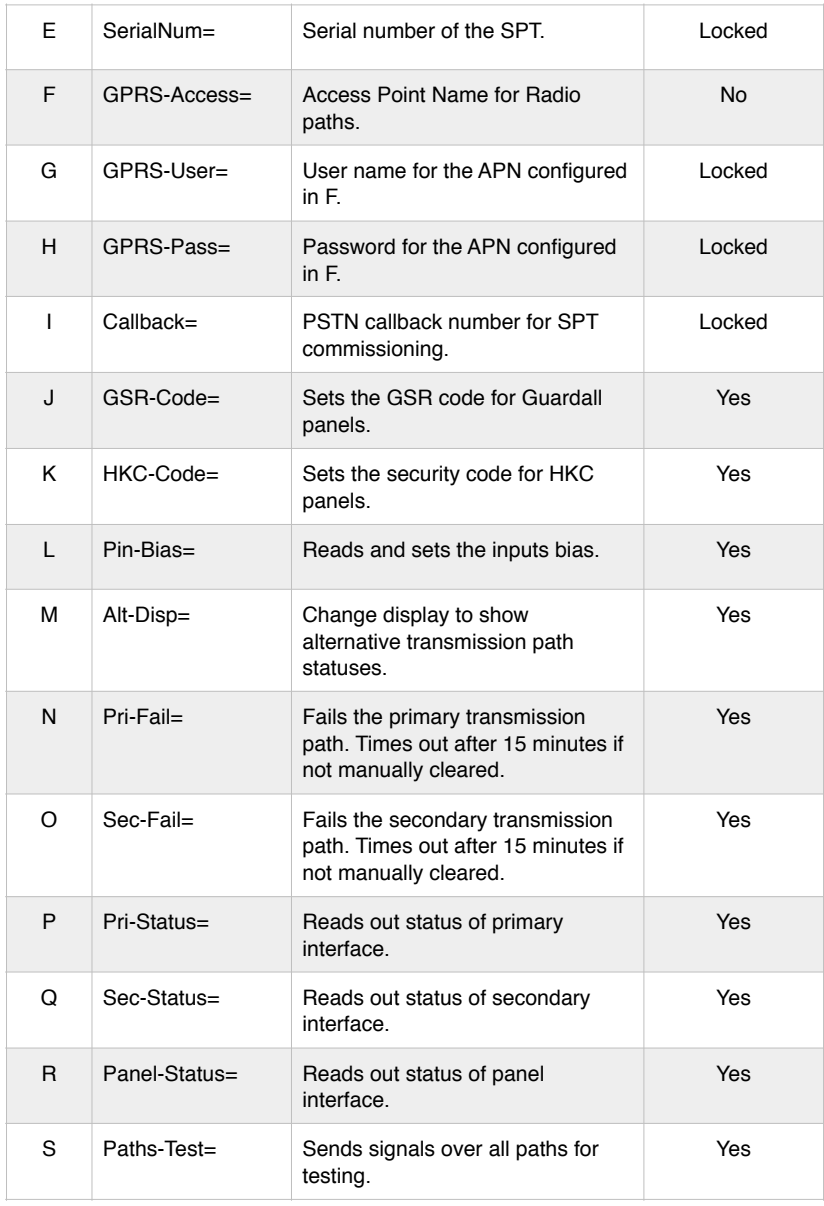

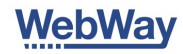

### LED Lights & their meanings

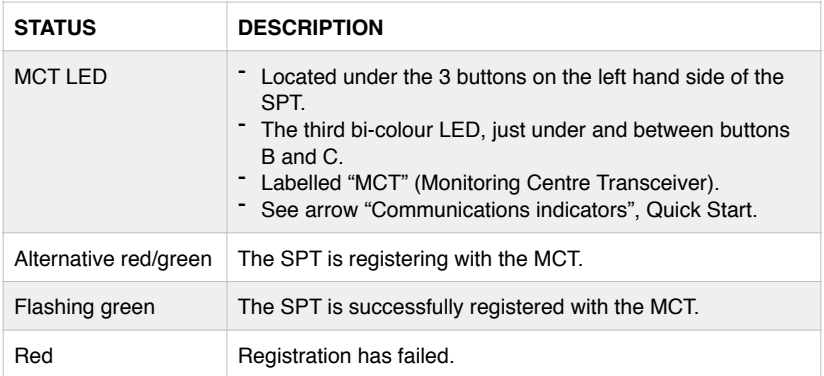

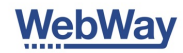

#### **Annex A - Compliance statement - SPT - EN 50136**

WebWay Nano shares the same core software and hardware as our Pro and Mini solutions. Nano is designed to comply with all European standards.

EN 50136-2:2013 requires the following information is to be provided.

1. The WebWayOne range of SPTs are manufactured and supplied by WebWayOne Ltd whose registered address is:

11 Kingfisher Court Hambridge Road **Newbury** Berks RG14 5SJ United Kingdom

2. The product description is provided elsewhere in this document.

3. The WebWayOne range of SPTs are compatible with the WebWayOne Alarm Transmission System RCTs.

4. The WebWayOne range of SPTs are compliant with the requirements of EN 50136-1:2012 and EN 50136-2:2013 and all relevant standards referred to from these documents.

5. The WebWayOne range of SPTs are suitable for use in ATS security grades 1, 2, 3 and 4 as defined in EN 50131–1:2006+A1:2009.

6. The WebWayOne range of SPTs are suitable for use in environmental classes 1 and 2 as defined in EN 50131–1:2006+A1:2009.

7. Information on the power requirements for the product range is provided elsewhere in this document

8. The WebWayOne range of SPTs support the following Alarm System (AS) interfaces as defined in EN 50136-2:2013:

Parallel interface (hardwire pin inputs) - supervised (EOL) and non-supervised operation supported. Full details provided elsewhere in this document

Serial interface - the following serial interface types are supported:

#### RS485

2 wire multi-drop RS485 interface - SPT operates as a slave device as defined by the RS485 interface specification. The interface supports data rates up to and including 115 200bps. The messaging protocol is defined by the AS model connected. AS interface failure determined by failure of the AS messaging protocol.

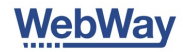

#### RS232

3 wire (Tx data/Rx data/signal reference) point to point interface. The interface supports data rates up to and including 115 200bps. The messaging protocol is defined by the AS model connected. AS interface failure determined by failure of the AS messaging protocol.

#### TTL

3 wire (Tx data/Rx data/signal reference) point to point interface. The interface supports data rates up to and including 115 200bps. The messaging protocol is defined by the AS model connected. AS interface failure determined by failure of the AS messaging protocol.

Modem Capture (via the ModemCaptureModule)

Interface emulating a 2 wire POTS (plain old telephone service) providing line voltage, ring and all necessary supervisory signals. DTMF dial signalling only supported. AS interface failure detected by a break in the 2 wire connection. Alarm signalling modes supported:

Ademco FastFormat (BSIA Form No. 255), Contact ID (SIA DC-05-1999.09), SIA level 1/2/3/4 (SIA DC-03-1990.01(R2003.10))

9. The WebWayOne range of SPTs are compatible with the EN 50136-3:2013 compliant WebWayOne Alarm Transmission System (ATS).

10. In all configurations the WebWayOne range of SPTs can signal ATS faults to the AS via a parallel output conforming to the requirements of EN 50136-2:2013 Annex A1.3.3. In addition where it is supported by an AS connected via a serial type interface the SPT can signal the ATS status across the interface in the messaging protocol specific to that AS type and model.

Options are also available for the SPT to signal individual transmission path type faults in accordance with the requirements of EN 50136-1:2012 Table 5 (ATP status reporting is optional for DPx configurations).

11. The WebWayOne SPT supports three transmission interface types - Ethernet(Broadband), GSM/GPRS (2G/Edge/3G) and POTS/PSTN. The SPT can be configured to operate with the following transmission interface configurations:

Ethernet(Broadband) only GSM/GPRS/EDGE/3G (2G/Edge/3G) only Ethernet(Broadband) with GSM/GPRS (2G/Edge/3G) as alternate GSM/GPRS/EDGE/3G (2G/Edge/3G) with POTS/PSTN as alternate Ethernet(Broadband) with POTS/PSTN as alternate

For each transmission interface type a set of parameters are monitored to ensure that the interface is operating within the reporting time requirements for the configured ATS category.

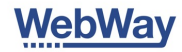

#### Ethernet (Broadband)

Wired Ethernet interface, 10BaseT/100BaseT, full/half duplex, auto MDI/MDIX. SPT local interface monitoring to confirm connection to a LAN. End to end polling between SPT and RCT interfaces to confirm working transmission network. Interface status timeouts and to end polling rates appropriate to the reporting time requirements configured.

#### GSM/GPRS (2G/Edge/3G)

GSM radio interface supporting worldwide interface standards across all appropriate radio bands. SPT local interface monitoring to confirm connection a valid and operational GSM service. Includes monitoring of signal strength, service registration, IP address assignment and active data service session. End to end polling between SPT and RCT interfaces to confirm working transmission network. Interface status timeouts and and to end polling rates appropriate to the reporting time requirements configured.

#### POTS/PSTN

Wired POTS interface. SPT local interface monitoring to confirm connection to serviceable telephone line. End to end polling between SPT and RCT interfaces to confirm working transmission network. Interface status timeouts and and to end polling rates appropriate to the reporting time requirements configured.

12. The WebWayOne SPT and alarm transmission system operates in the store-andforward mode of operation as defined in EN 50136-2:2013 section 6.1.2.

13. Substitution security - Communications between the RCT and the SPT are protected from substitution by including an SHA-1 hash in every message with the content of the message hashed together with a shared secret known only to the SPT and the RCT. The shared secret is unique to each SPT irrespective of the RCT it is signalling to.

14. Information security - the SPT/RCT message payload is encrypted using AES128 in counter mode where the nonce is recalculated and is unique for each message.The session key is negotiated between SPT and RCT when communication is established and is created from the SPTs unique key, known only to the SPT and RCT, and other random sources. The key is unique to each SPT irrespective of the RCT it is signalling to.

#### **Availability classification**

In all configurations the WebWay Alarm Transmission System will identify ATS that do not meet availability classification as specified in the EN50136-1:2012 ATS Category that has been selected or configured.

The WebWay Alarm Transmission System provides management information systems so that ATS's not meeting the necessary performance levels can be identified and steps taken to resolve the causes. WebWayOne issues regular reports for Alarm

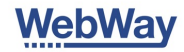

Companies to maximise the availability of al ATP and ATS

#### **Fault detection and reporting - General**

The WebWay SPT shall detect all appropriate fault conditions within the times specified in EN 50136-2:2013. These include failure of the interconnection between the SPT and the CIE. Typically fault conditions are detected in less than 10 seconds and reported within the normal alarm transmission times.

#### **Input and output signal requirements**

The specification of the various inputs and outputs to the WebWay SPT are as follows:

GSM/GPRS/3G interface - In compliance with the statutory requirements for this type of interface.

Serial panel interface – RS232 configuration – compliant with the electrical specification for this type of interface (RS232 – V24/V28) at the data rate for the panel configuration used.

Serial panel interface – RS485 configuration - compliant with the electrical specification for this type of interface (RS485/RS422) at the data rate for the panel configuration used.

Serial panel interface – TTL configuration – compliant with a TTL type interface running on a 3.3V supply rail but tolerant to 5.0V logic levels at the data rate for the panel configuration used.

Hardwired outputs – open collector outputs requiring an external pull up load or volt free relay contacts depending on the model of SPT. Maximum current sink per output is 30mA. Maximum voltage, output terminal to ground, is 30VDC.

WebWay Pro – 3 x Volt free relay outputs WebWay Mini – 3 outputs: 1 is Volt free and 2 are Open collector

#### **WebWay Nano**

Hardwired inputs 1 to  $8 - \ln$  'End of Line' mode the inputs will detect and report open circuit, short circuit, alarm and restore states.

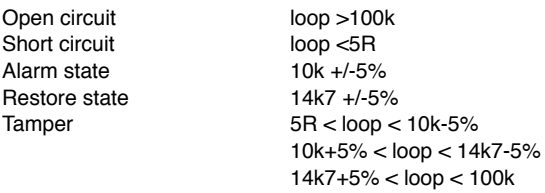

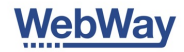

#### **Power requirements - General**

The WebWay SPT will operate from any power source in the range 10 to 35VDC. It will not operate from an AC voltage source.

#### **Current consumption**

Average current quoted is a typical figure measured over a 30minute period.

Pro - 24V - Ethernet/GPRS (no MCM) (3G)

Idle - average 60mA, Max 95mA (peak with GPRS active)

#### **Annex C - Compliance statement - SPT - EN 50131-10:2012**

EN 50131-10:2012 requires the following information is to be provided.

1) The product description is provided elsewhere in this document.

2) In order to meet the requirements of EN 50131-10 the SPT must be mounted in a EN 50131-3 or EN 50131-6 compliant housing.

3) Refer to the section on labelling and marking for details of the relevant certification bodies

4) The product is compliant for operation within the limits of Environmental Class II. This implies an operating temperature range of -10degC to +55degC, 93% humidity maximum.

5) Weights and dimensions are given elsewhere in this document

6) Details for fixing the SPT in its host enclosure are given elsewhere in this document

7) The product contains no user serviceable parts

a

8) For terminal identifications refer to the diagrams and notes provided elsewhere in this document

9) Details for the average current consumption of the SPT are provided elsewhere in this document

10) Details of the peak current consumption of the SPT are provided elsewhere in this document.

11) ATS categories:

3G only SP5, SP4, SP3, SP2, SP1

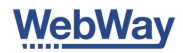

#### 12) Cable limits

In order to maintain compliance with the requirements of EN 50131-10 the following cabling limits apply to the installation of the Pro and Mini formats.

Connections to the following ports are limited to 30 metres maximum:

- Power connection
- GSM/GPRS/3G transmission interface (antenna cable)
- Hardwire outputs
- RS 485 alarm system (AS) interface
- RS 232 alarm system (AS) interface
- MCM alarm system (AS) interface

Connections to the following ports are limited to 3metres maximum:

- TTL alarm system (AS) interface
- Hardwire inputs (supervised and non-supervised configuration)

Connections to the following ports have no limit as far as compliance with EN 50131-10 is concerned. Operational limits may apply:

- Ethernet transmission interface
- PSTN/POTS transmission interface

### Brands & Part Numbers

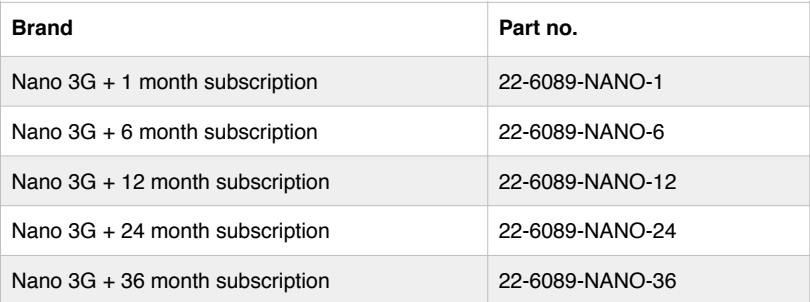

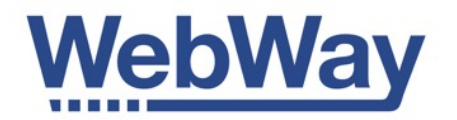

WebWayOne Ltd, Kingfisher Court, Hambridge Road, Newbury, Berkshire, RG14 5JS

[www.webwayone.co.uk](http://www.webwayone.co.uk) [www.webwayworld.com](http://www.webwayworld.com)

+44 1635 231500